### C# Fundamentals

#### Preparation 3 – data structures

**CliZ Ware** LEARNING

## Last time

- Relational operators
- If statements
- Logical operators
- *For loops*, *while*, and *do while*

# **Today**

• We will focus on how you can store different kinds of values, and the concept behind it.

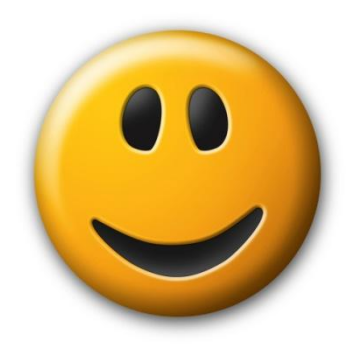

**LEARNING CliZ Ware** 

## Introduction to variables

• A *variable* is a letter or a name that can store a value.

• You can store a number: height of a building; or a word: a persons name.

• These variables can also change their value.

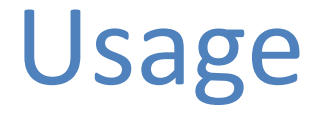

• 1) **Declare the variable** – tell the program the name and kind of variable you want to use.

• 2) **Assign the variable** – give the variable a value to hold.

• 3) **Use the variable** – retrieve the value held in the variable and use it in your program.

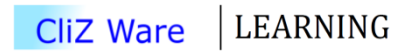

### Declare a variable

• You need to decide a *name* and a *data type*.

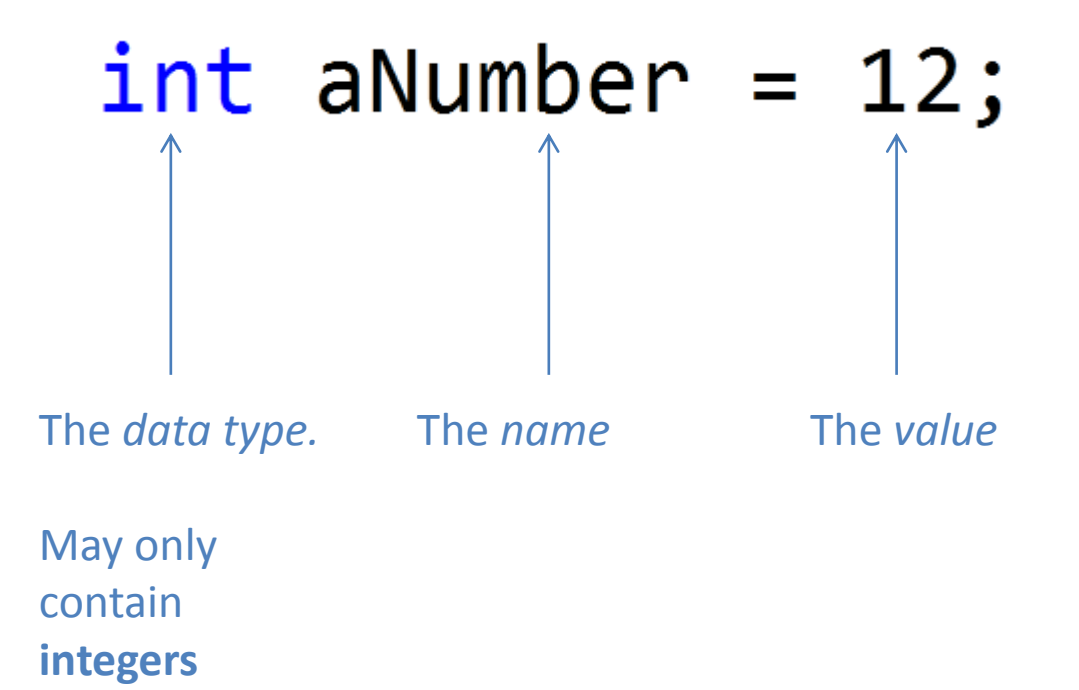

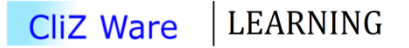

# Assigning variables

• In order to assign a variable, add an equal sign directly after the name, and then the value you want to assign.

> $aDouble = 6.9M;$  $aName = "Paul";$  $YesOnNo = false;$

### Other variables

- An **integer** can only store whole numbers.  $n \mid -2147483648 < n < 2147483647, n \in \mathbb{Z}$
- So if you would like to store 42.5, you should use **Double**. If you would like to store text, use **String**. But, if you only need to store values *True* or *False*, you might use **Boolean**.

#### Declaring and assigning default value

• As you know, in order to assign a variable, you have to *declare* it first, then, on the second line, you assign it a value. *That might cause an error if the variable is used before it is* assigned.

Why not assign the variable by default?  $decimal$  aDouble = 6.9M; string aName =  $"Paul"$ ;  $bool$  YesOrNo =  $false$ ; **CliZ Ware** LEARNING

# Display a value hold by a variable

• In **Console Application** development environment, type:

Console.WriteLine(nameOfVariable);

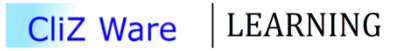

## Data types

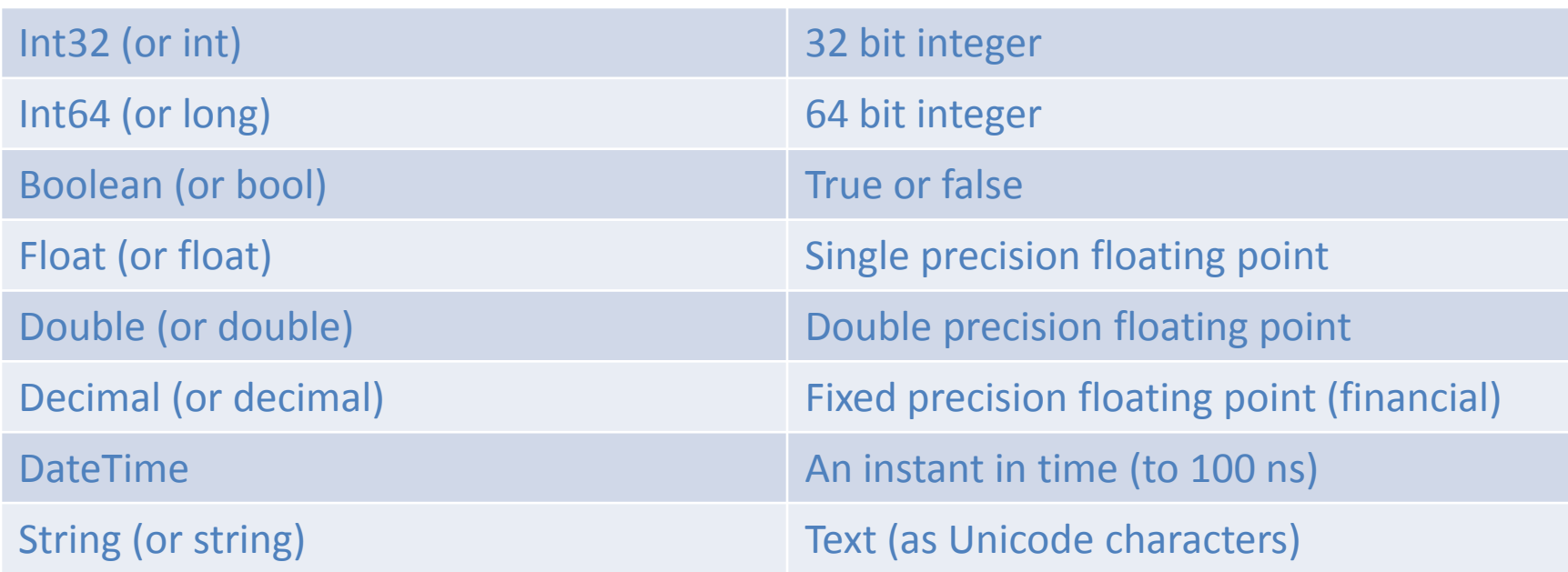

### When to use what

• **Integers** – when you want to work with *whole numbers.*

• **Float & Double** – when you want to perform scientific calculation (e.g. 5.81×10<sup>8</sup>).

• **Decimal** – when working with financial calculations (i.e. money).

#### Arrays

• Used to store numbers in a specific order.

• C# arrays are *zero indexed*.

• **[]** indicates that it is an array

 $int[]$  heightOfStudents = { 171, 158, 184, 134, 185};

**CliZ Ware** LEARNING

Arrays

• To retrieve an element from an array: Console.WriteLine(heightOfStudents[0]);

• To change the value of an element: $heightOfStudents[2] = 179;$ 

### Arrays

• If you only need an array that contains a certain amount of elements, do following:  $int[]$  arrayWithCertainAmountOfElements = new int[10];

• Another way of declaring heightOfStudents: $int[]$  heightOfStudents2 = new  $int[]$  { 171, 158, 184, 134, 185};

 $int[\ ]$  heightOfStudents = { 171, 158, 184, 134, 185};

#### Demo

In this demo we will display all the elements of an integer array on the screen.

```
int[] heightOfStudents = new int[] { 171, 158, 184, 134, 185};
for (int i = 0; i \lt height Of Students. Length; i++)
\{Console.WriteLine(heightOfStudents[i]);
}
```
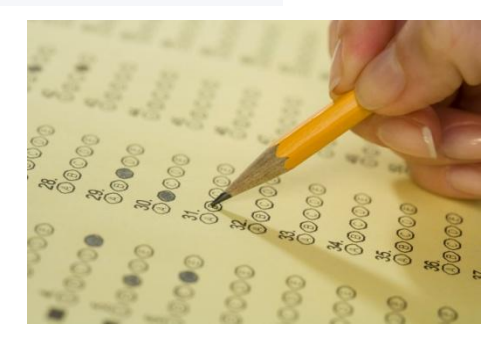

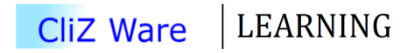

### Conclusion

heightOfStudents.Length is the amount of elements in an array – in our case it's **5**.

• However, we can only make 4 iteration, because arrays are *zero indexed*.

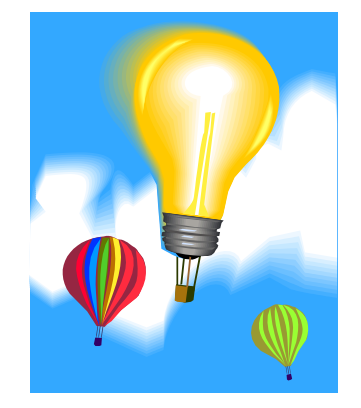

**LEARNING CliZ Ware** 

# Summary

- We have:
	- gone through how to create a variable of different *data types*.
	- worked with arrays (lists)

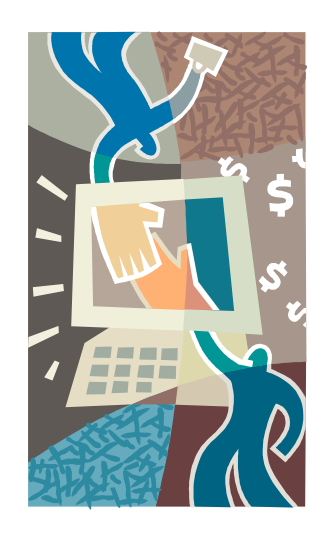

LEARNING **CliZ Ware** 

# Thank you for watching!

• Next lecture is at 13.10.2012.

- Any questions, please let me know:
	- [vcs@clizware.net](mailto:vcs@clizware.net)
	- [vcs@artemlos.net](mailto:vcs@artemlos.net)